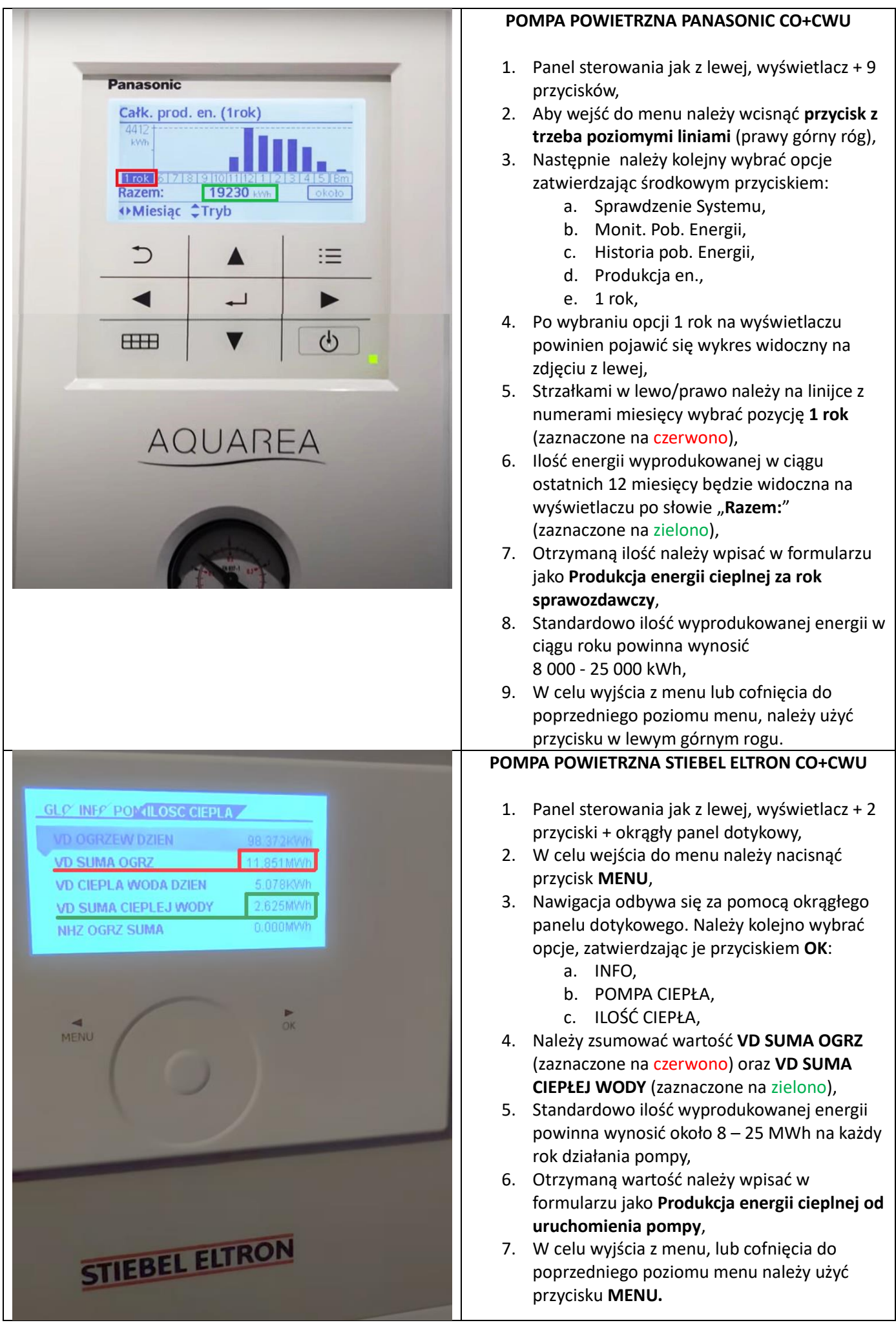

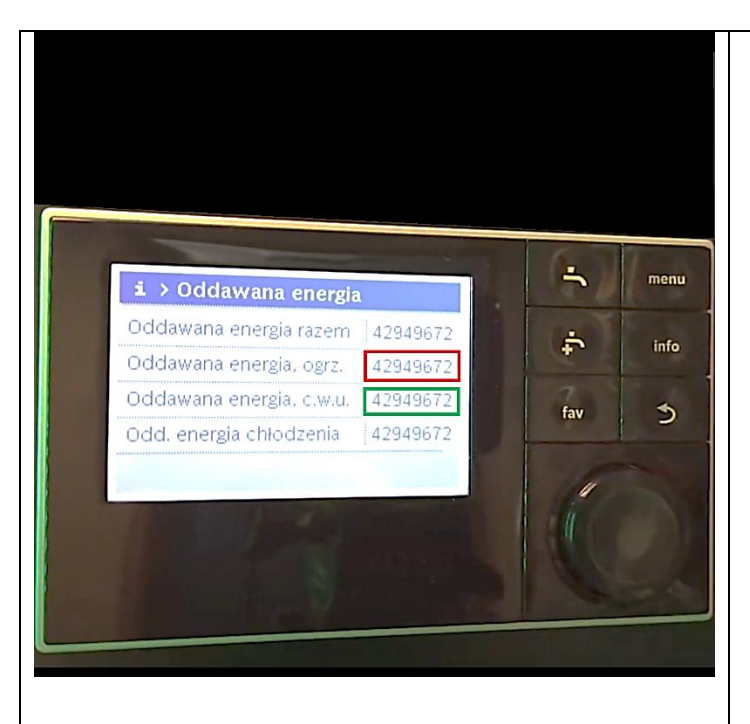

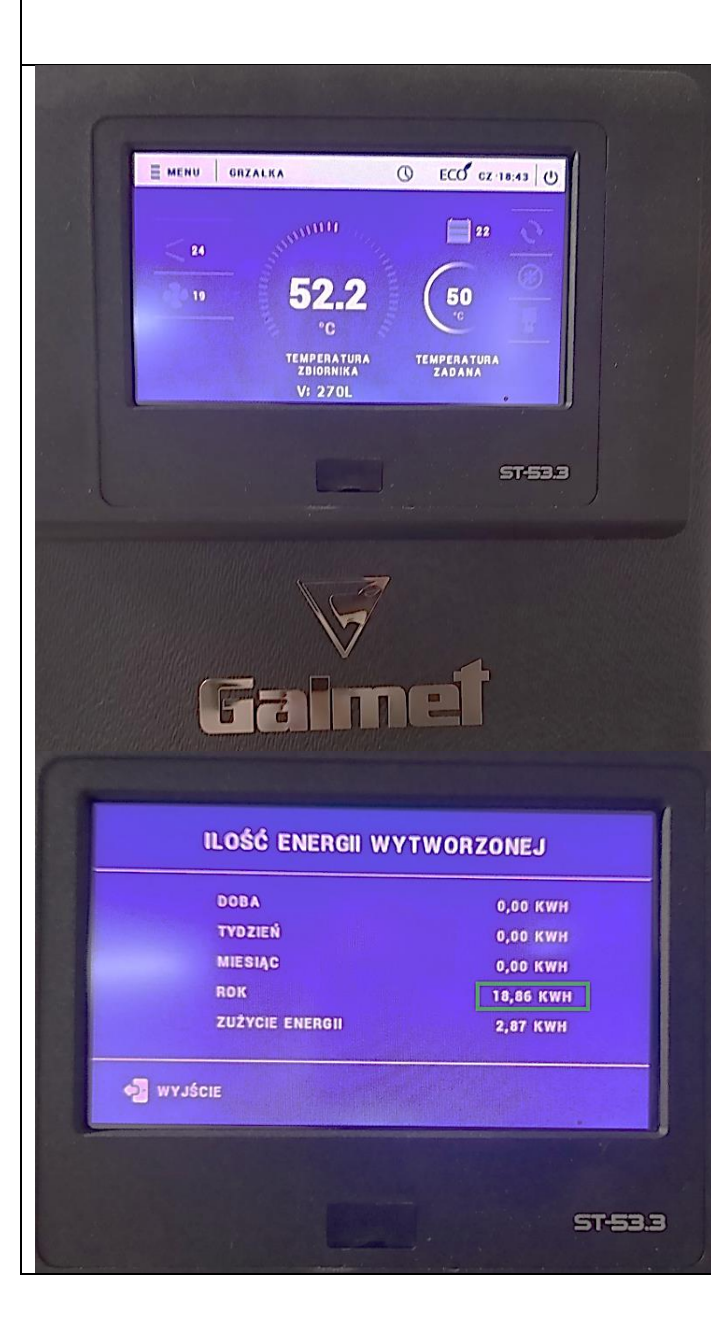

## **POMPA POWIETRZNA BUDERUS CO+CWU**

- 1. Panel sterowania jak z lewej, wyświetlacz + 6 przycisków + pokrętło sterujące,
- 2. W celu dotarcia do danych należy wcisnąć przycisk **info**, a następnie za pomocą pokrętła wybrać opcję **Oddawana energia**, zatwierdzając wybór wciśnięciem pokrętła,
- 3. Należy zsumować wartość **Oddawana energia ogrz.** (zaznaczona na czerwono) oraz **Oddawana energia c.w.u** (zaznaczona na zielono),
- 4. Standardowo ilość wyprodukowanej energii powinna wynosić około 8 000 – 25 000 kWh na każdy rok działania pompy.
- 5. Otrzymaną sumę należy wpisać w pole **Produkcja energii cieplnej od uruchomienia pompy** na formularzu,
- 6. W celu wyjścia do poprzedniego poziomu ustawień użyć przycisku przedstawiającego wygiętą strzałkę.

# **POMPA POWIETRZNA GALMET DO CWU**

- 1. Panel sterowania jak na górnym zdjęciu wyświetlacz dotykowy
- 2. W celu dotarcia do danych należy kliknąć w przycisk **MENU** na panelu dotykowym. Następnie za pomocą strzałek należy wybrać opcję **Ilość energii wytworzonej**, a następnie ponownie **Ilość energii wytworzonej**.
- 3. Ilość energii wytworzonej za ostatni rok będzie widoczna w formacie przedstawionym na dolnym zdjęciu – zaznaczone na zielono.
- 4. Otrzymaną wartość należy wpisać w formularz jako **Produkcja energii cieplnej za rok sprawozdawczy.**
- 5. Standardowo ilość wyprodukowanej energii powinna wynosić około 400 – 1500 kWh na każdy rok działania pompy.

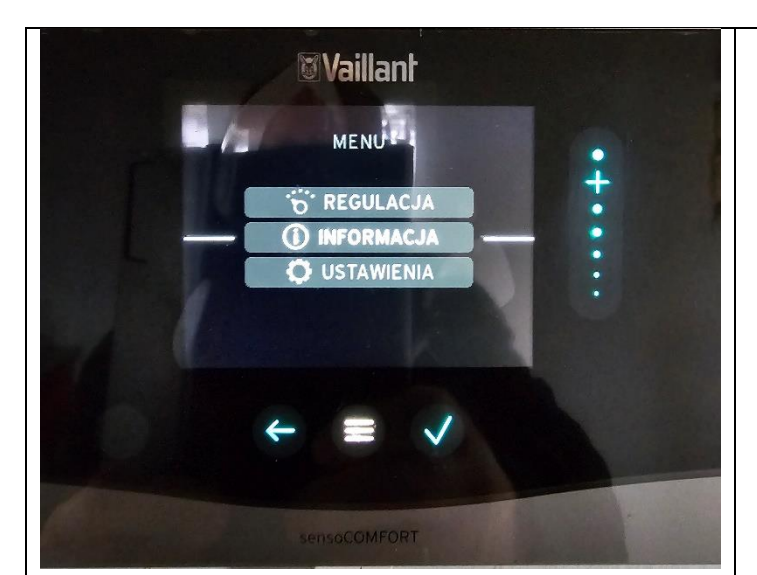

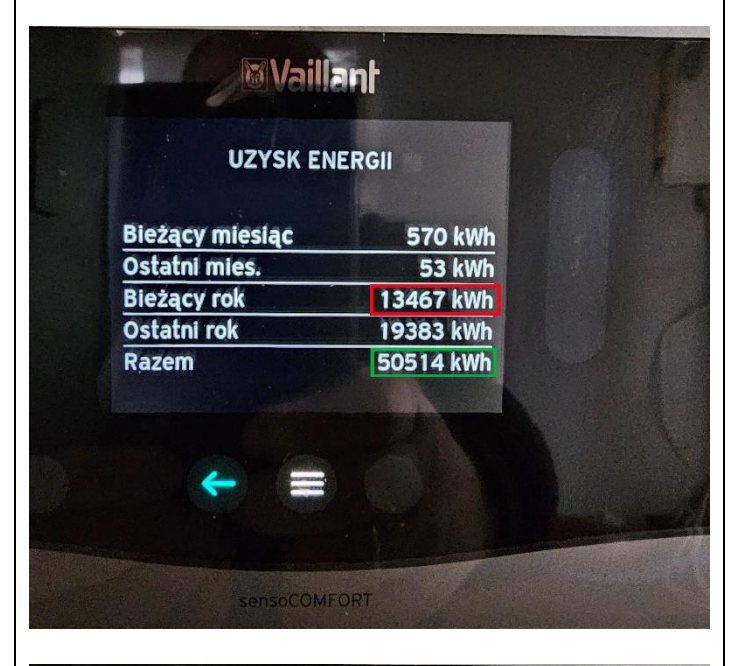

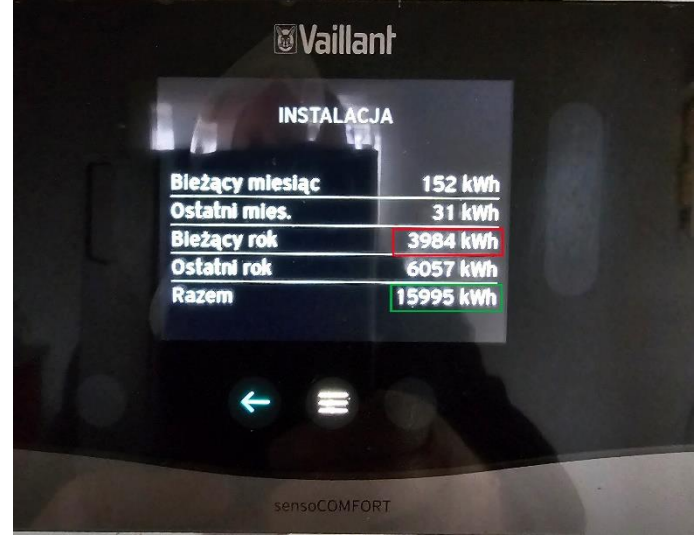

#### **POMPY POWIETRZNE ORAZ GRUNTOWE VAILLANT CO+CWU – WARIANT 1**

- 1. Panel sterowania jak na pierwszym zdjęciu z lewej, wyświetlacz + 3 przyciski dotykowe poniżej oraz suwak do nawigacji po prawej,
- 2. W celu wejścia w menu należy wcisnąć **przycisk z trzema poziomymi liniami,**
- 3. Nawigacja odbywa się za pomocą suwaka po prawej stronie od wyświetlacza. Należy kolejno wybrać opcje, zatwierdzając je przyciskiem **√**:
	- a. INFORMACJA,
	- b. DANE ENERGII,
	- c. UZYSK ENERGII,
- 4. Ilość energii uzyskanej w roku bieżącym (zaznaczone na czerwono na zdjęciu nr 2) oraz ilość energii uzyskanej razem (zaznaczone na zielono na zdjęciu nr 2) należy zapisać na kartce,
- 5. Należy wrócić do poprzedniego poziomu menu wciskając jednokrotnie przycisk **strzałki w lewo**, a następnie kolejno wybrać opcje:
	- a. POBÓR PRĄDU,
	- b. INSTALACJA,
- 6. Ilość energii zużytej w roku bieżącym (zaznaczone na czerwono na zdjęciu nr 3) oraz ilość energii zużytej razem (zaznaczone na zielono na zdjęciu nr 3) należy zapisać na kartce. Ilości energii zużytej są również dostępne w systemie **PV Monitor**.
- 7. Wartości energii uzyskanej oraz energii zużytej z bieżącego roku (zaznaczone na czerwono na zdjęciach nr 2 oraz 3) należy zsumować oraz wpisać w formularzu sprawozdania jako **Produkcja energii cieplnej za rok sprawozdawczy.** Standardowo ilość ta powinna wynieść około 8 000 – 25 000 kWh.
- 8. Wartości energii uzyskanej oraz energii zużytej razem (zaznaczone na zielono na zdjęciach nr 2 oraz 3) należy zsumować oraz wpisać w formularzu sprawozdania jako **Produkcja energii cieplnej od uruchomienia pompy.** Standardowo ilość ta powinna wynieść około 8 000 – 25 000 kWh za każdy rok działania pompy.
- 9. W celu wyjścia do poprzedniego poziomu ustawień lub wyjścia z menu należy użyć przycisku przedstawiającego **strzałkę w lewo**.

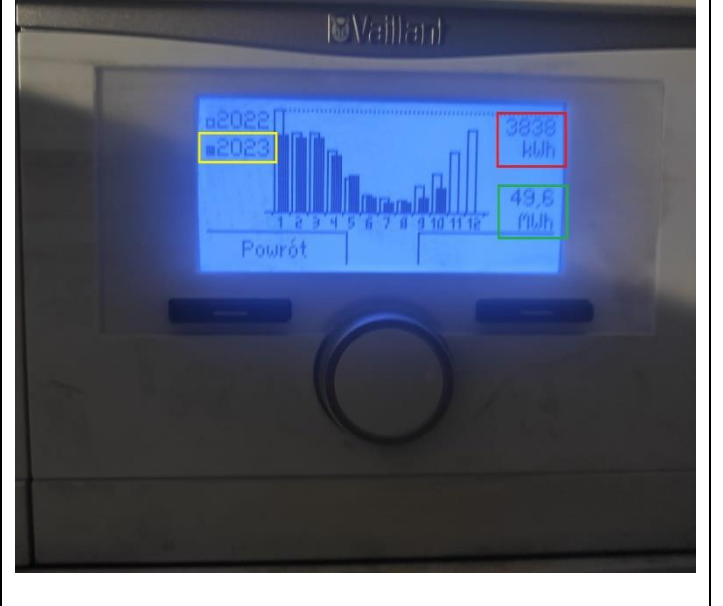

### **POMPY POWIETRZNE ORAZ GRUNTOWE VAILLANT CO+CWU – WARIANT 2**

- 1. Panel starowania jak na zdieciu z lewej. wyświetlacz + 2 przyciski oraz pokrętło służące do nawigacji,
- 2. W celu wejścia w menu należy wcisnąć **lewy przycisk pod wyświetlaczem** nad którym widnieje napis MENU,
- 3. Nawigacja odbywa się za pomocą pokrętła pod wyświetlaczem. Należy kolejno wybrać opcje, zatwierdzając je **prawym przyciskiem**:
	- a. INFORMACJA,
	- b. DANE ENERGII,
	- c. UZYSK ENERGII,
- 4. Należy zwrócić uwagę czy aktualnie wybrany rok jest rokiem bieżącym (zaznaczone na żółto). Ilość energii uzyskanej w roku bieżącym (zaznaczone na czerwono) oraz ilość energii uzyskanej razem (zaznaczone na zielono) należy zapisać na kartce,
- 5. Należy wrócić do poprzedniego poziomu menu wciskając jednokrotnie **lewy przycisk**, a następnie kolejno wybrać opcje:
	- a. POBÓR PRĄDU,
	- b. INSTALACJA,
- 6. Ilość energii zużytej w roku bieżącym oraz ilość energii zużytej razem należy zapisać na kartce. Ilości energii zużytej są również dostępne w systemie **PV Monitor**.
- 7. Wartości energii uzyskanej oraz energii zużytej z bieżącego roku zapisane na kartce należy zsumować oraz wpisać w formularzu sprawozdania jako **Produkcja energii cieplnej za rok sprawozdawczy.** Standardowo ilość ta powinna wynieść około 8 000 – 25 000 kWh.
- 8. Wartości energii uzyskanej oraz energii zużytej razem zapisane na kartce należy zsumować oraz wpisać w formularzu sprawozdania jako **Produkcja energii cieplnej od uruchomienia pompy.** Standardowo ilość ta powinna wynieść około 8 000 – 25 000 kWh za każdy rok działania pompy.
- 9. W celu wyjścia do poprzedniego poziomu ustawień lub wyjścia z menu należy użyć **lewego przycisku**.

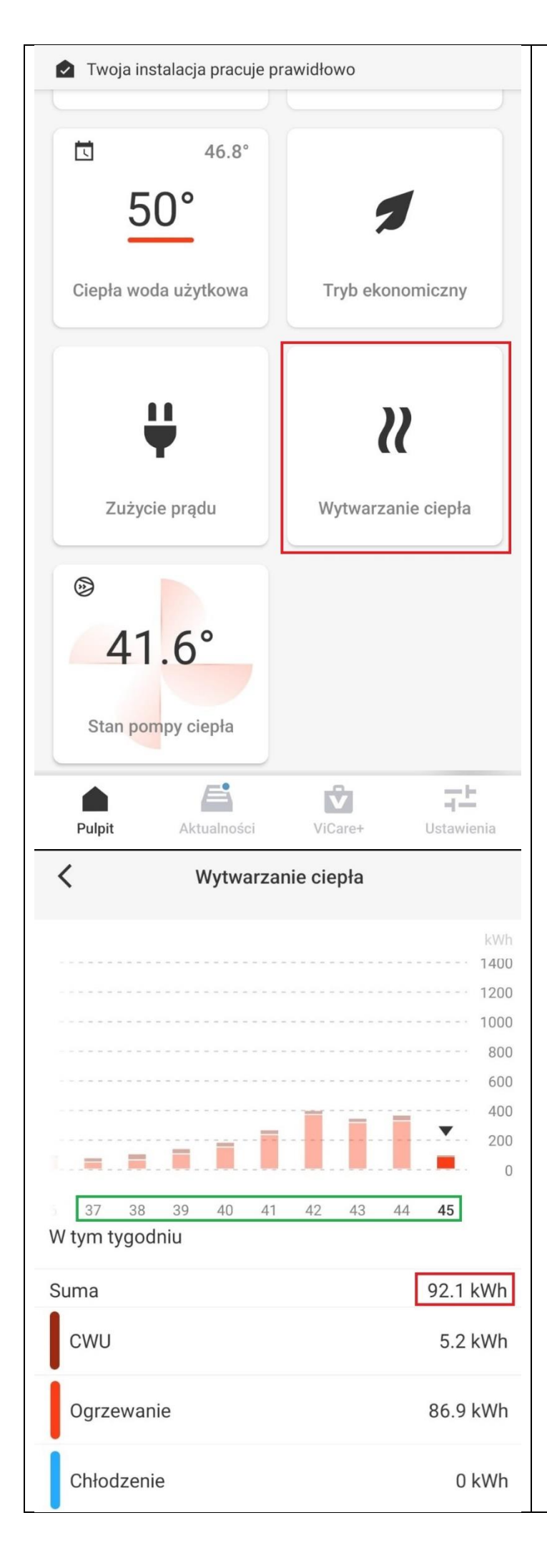

#### **POMPY POWITRZNE VIESSMANN DO CO+CWU**

- 1. Odczytu produkcji ciepła należy dokonać z aplikacii ViCare,
- 2. Po uruchomieniu aplikacji należy wybrać opcję **Wytwarzanie ciepła** (zaznaczone na czerwono na zdjęciu nr 1),
- 3. Zdjęcie nr 2 przedstawia produkcję energii cieplnej z pompy w podziale na tygodnie. Ilość energii cieplnej jest zaznaczona na czerwono. Lista tygodni bieżącego roku jest zaznaczona na zielono. Nawigacja pomiędzy tygodniami odbywa się poprzez kliknięcie w słupki znajdujące się nad numerami tygodni.
- 4. W celu dokonania odczytu należy zsumować wartości ciepła z wszystkich tygodni w danym roku. Standardowo ilość ta powinna wynieść około 8 000 – 25 000 kWh.
- 5. Otrzymaną sumę należy wpisać w pole **Produkcja energii cieplnej za rok sprawozdawczy** na formularzu.

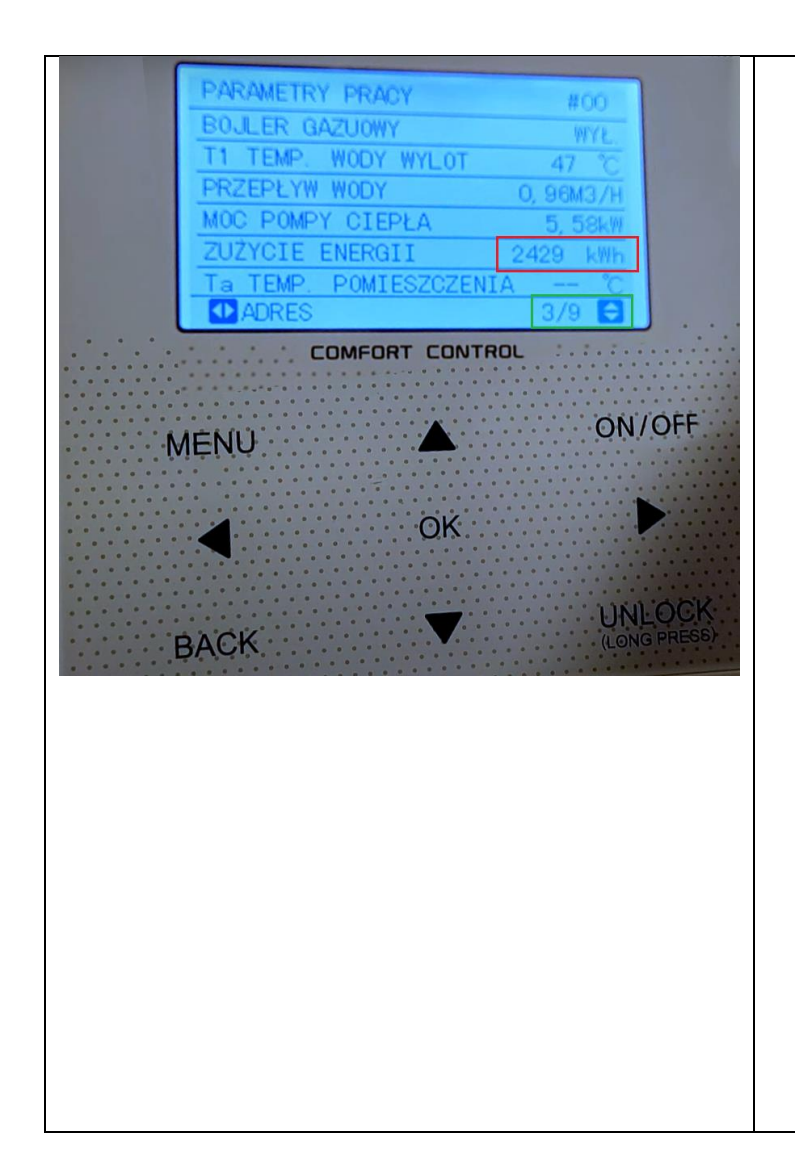

#### **POMPY CIEPŁA DO CO+CWU ZE STEROWNIKIEM COMFORT CONTROL – KAISAI, MIDEA, ITP.**

- 1. Panel starowania jak na zdjęciu z lewej, 9 przycisków,
- 2. W celu wejścia w menu należy wcisnąć przycisk **MENU**,
- 3. Nawigacja odbywa się za pomocą pokrętła przycisków **strzałek GÓRA/DÓŁ**. Należy kolejno wybrać opcję **PARAMETYRY PRACY** zatwierdzając przyciskiem **OK**,
- 4. W przypadku pomp z tym sterownikiem należy dokonać odczytu **ZUŻYCIA ENERGII** (zaznaczone na czerwono) dostępnego na **ekranie nr 3** (zaznaczone na zielono, nawigacja pomiędzy ekranami odbywa się za pomocą **strzałek GÓRA/DÓŁ**),
- 5. Otrzymana wartość zużycia powinna wynosić około 3200 – 10 000 kWh na każdy rok użytkowania pompy. Wartość na ekranie w postaci 12k kWh oznacza 12 000 kWh.
- 6. Otrzymaną wartość zużycia należy pomnożyć przez 2,5 ( tj. np. 12k kWh x 2,5 = 30 000 kWh) i wpisać do otrzymanego formularz jako **Produkcja energii cieplnej od uruchomienia pompy.**
- 7. W celu wyjścia do poprzedniego poziomu ustawień lub wyjścia z menu należy użyć przycisku **BACK**.

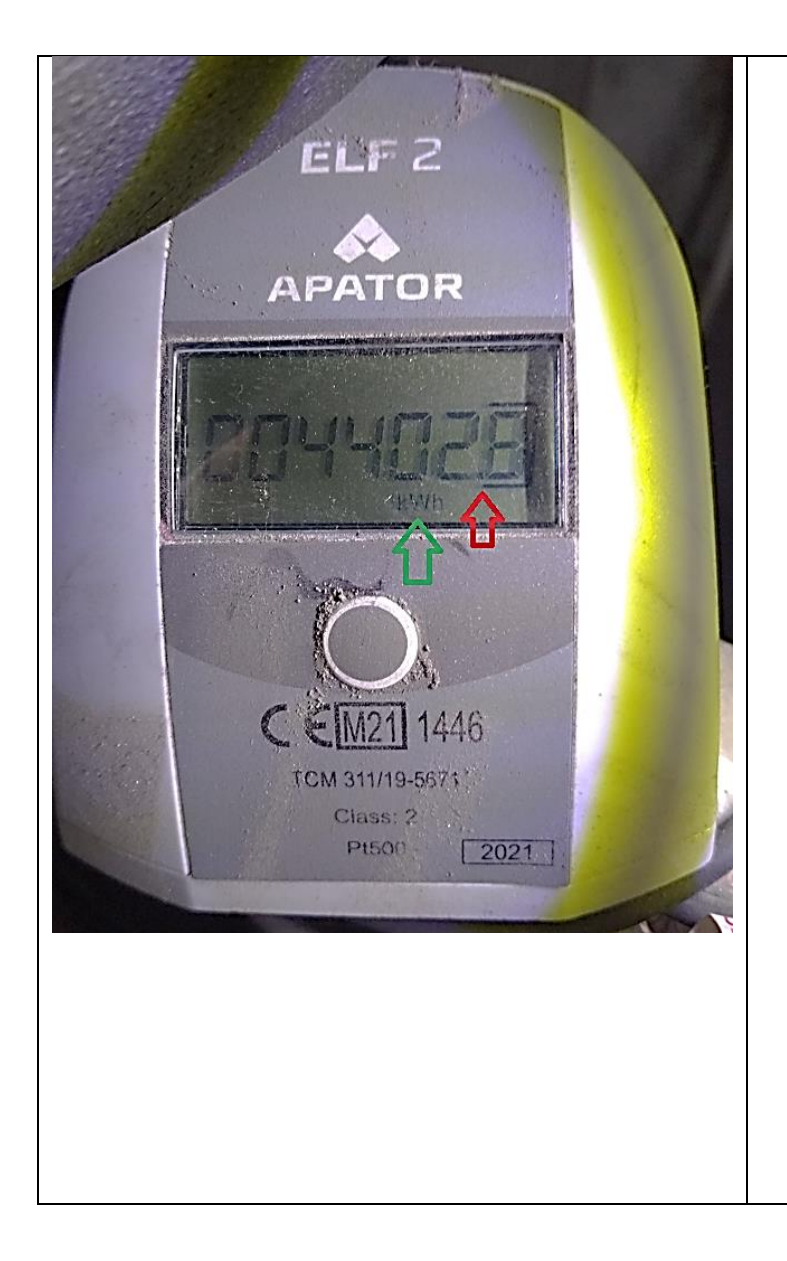

#### **CIEPŁOMIERZE**

- 1. **W przypadku braku możliwości odczytania energii rocznej i/lub ogólnej ze sterownika pompy ciepła, odczytu należy dokonać z ciepłomierza.** Energia odczytana z bezpośrednio z pompy ciepła jest wartością bardziej wiarygodną.
- 2. Urządzenie zainstalowane na rurze z ciepłą wodą wychodzącą z pompy ciepła, podobne do urządzenia widocznego na zdjęciu z lewej,
- 3. Ilość energii cieplnej powinna być widoczna na wyświetlaczu domyślnie.
- 4. Należy zwrócić uwagę a jakiej jednostce podana jest ilość energii – mogą to być **kWh** (tak jak widoczne na zdjęciu, zielona strzałka) lub **GJ**. Należy również zwrócić uwagę na przecinek (czerwona strzałka).
- 5. Ilość energii z ciepłomierza należy wpisać w formularzu jako **Produkcja energii cieplnej od uruchomienia pompy,** w przypadku wartości podanej w **GJ** należy również wpisać jednostkę **.**
- 6. Standardowo ilość energii wyprodukowanej powinna wynosić 8000 – 25000 kWh (28,8 – 90 GJ) dla pompy CO+CWU, oraz 400 – 1500 kWh (1,44 – 5,40 GJ) dla pompy wyłącznie do CWU.
- 7. W przypadku gdy ilość energii nie wyświetla się na ciepłomierzu, należy skorzystać z instrukcji urządzenia. Instrukcje ciepłomierzy są dostępne w internecie.